# Izvoz podatkov za ISPAP pri plači za junij 2022

### **V tem prispevku**

Zadnja sprememba 24/06/2022 11:22 am CEST

#### **Obračun plač – Izvoz podatkov plač v javnem sektorju**

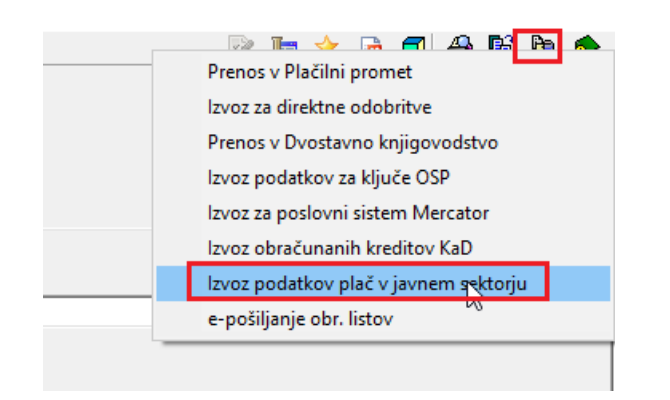

Pri plači za mesec junij 2022 (izplačilo v juliju 2022) je potrebno posredovati tudi podatke o številu zaposlenih (Kadrovski načrt) po virih financiranja. V ta namen morate pri tej plači **podatek Kadrovski načrt označiti s kljukico** in datoteko po običajnem postopku uvoziti na AJPES.

#### **Opozorilo!!!**

V primeru, da ima kateri od vaših zaposlenih v šifrantu zaposlenih vpisan datum prekinitve v mesecu juniju 2022, v Kadrovski načrt na dan 1.7.2022 ne bo zajet.

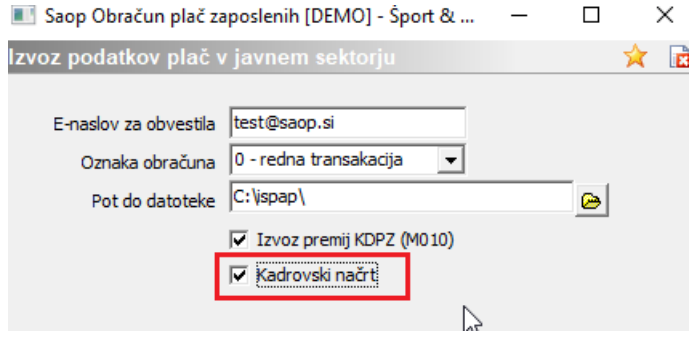

## Analiza virov financiranja ISPAP

Za kontrolo podatkov vam je v pomoč tudi Analiza virov financiranja ISPAP.

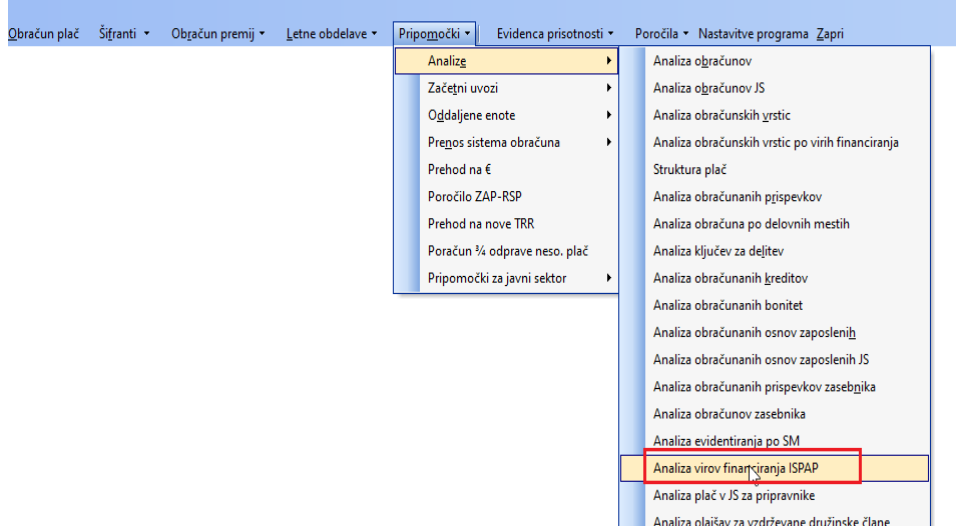

Saop Obračun plač zaposlenih [DEMO] - Šport & Rekreacija

V polje Na dan vpišete datum, na osnovi katerega pripravljate podatke za kadrovski načrt (npr. 1.1., 1.4., 1.7. ali 1.10.).

Analiza je pripravljena tako, da se v njej prikažejo vsi še vedno aktivni zaposleni na ta dan ter vsi novi zaposleni, ki imajo v Datumu začetka vpisan ta datum.

Če želite prikaz zaposlenih, ki so vključeni v kadrovski načrt, v polju Kadrovski načrt izklopite kljukico pred poljem N (izklopite prikaz tistih, ki niso vključeni v kadrovski načrt).

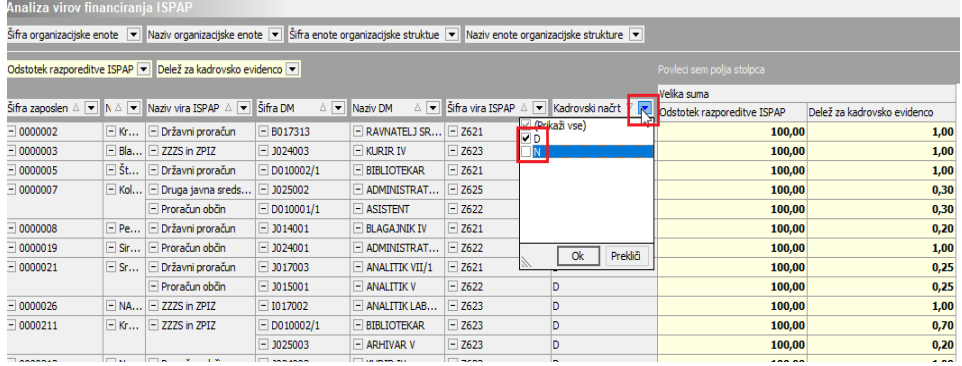